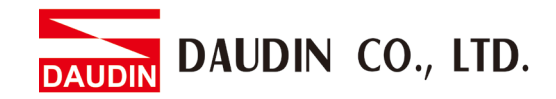

2302EN  $V2.0.0$ 

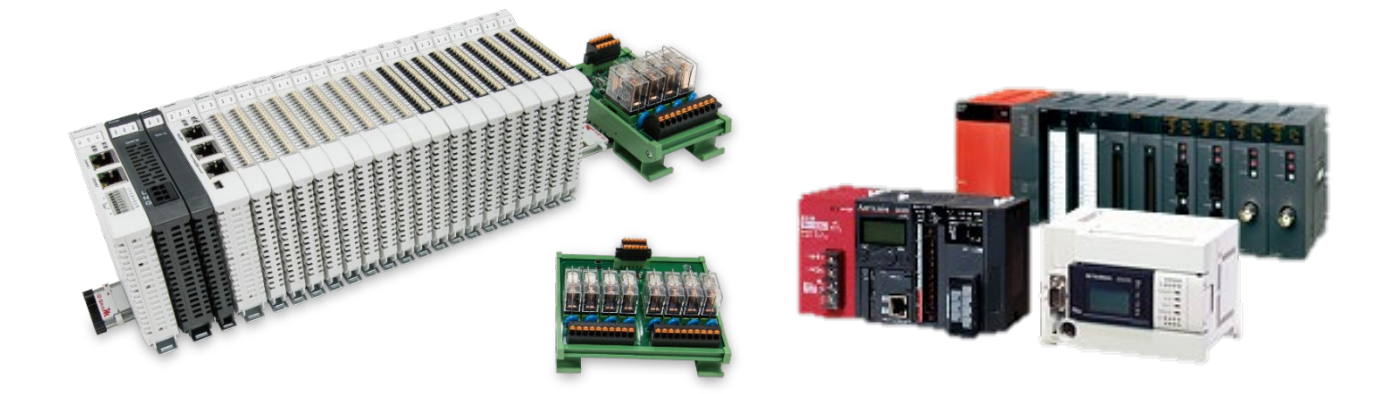

# **ID-GRIDWA** and FX5U **Modbus RTU Connection Operating Manual**

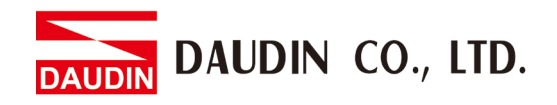

## Table of Contents

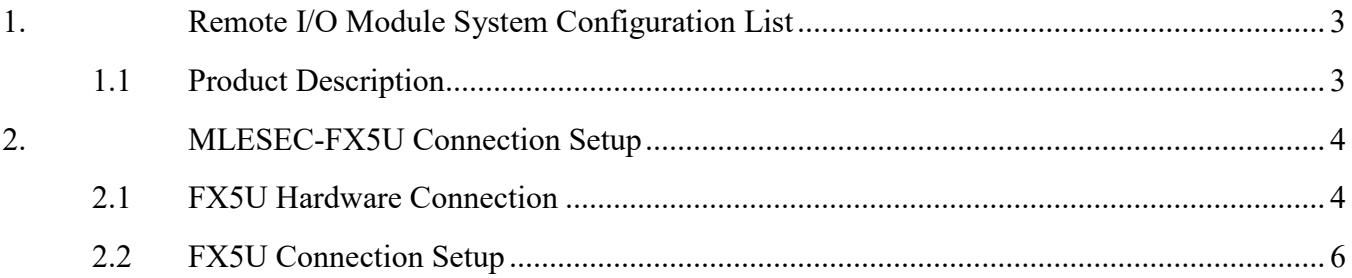

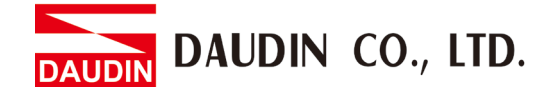

# <span id="page-2-0"></span>**1. Remote I/O Module System Configuration List**

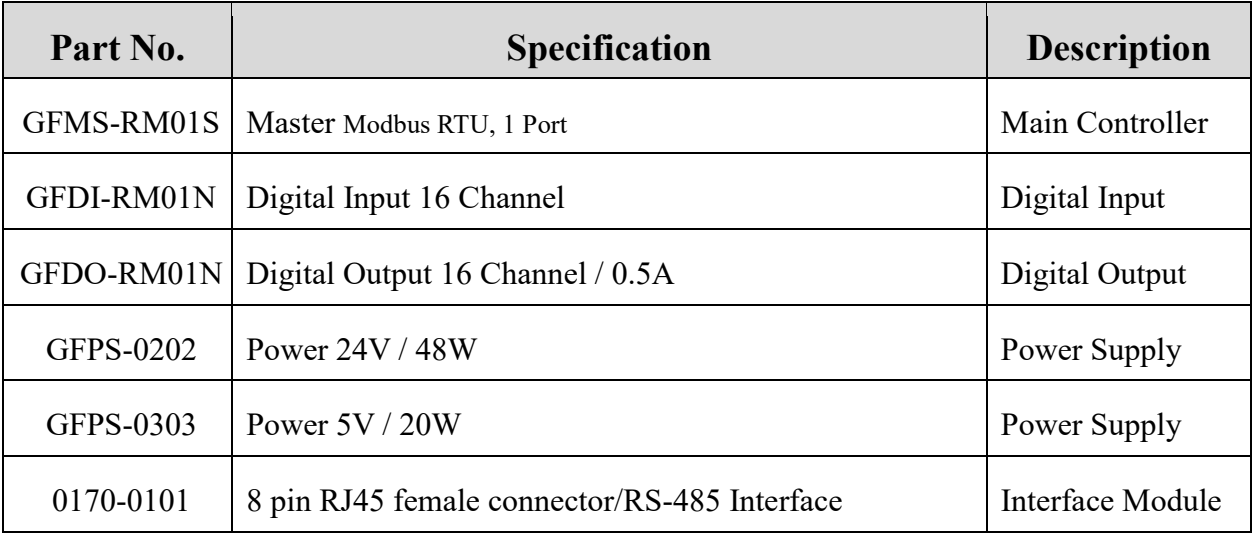

#### <span id="page-2-1"></span>**1.1 Product Description**

- **I. The interface module is used externally to convert FX5U's communication module (Modbus RTU) to a RJ45 connector**
- **II. The main controller is in charge of the management and dynamic configuration of I/O parameters and so on.**
- **III. The power module and interface module are standard for remote I/Os and users can choose the model or brand they prefer.**

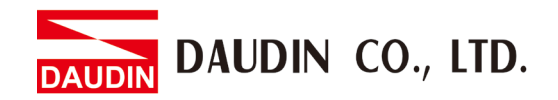

# <span id="page-3-0"></span>**2.MLESEC-FX5U Connection Setup**

This section details how to use the GX Works3 software to connect FX5U and  $\overline{B}$   $\overline{B}$ . For more details, please refer to the "*Commands/Universal FUN/FB*" chapter of the *MELSEC iQ-F FX5 Programming Manual*

### <span id="page-3-1"></span>**2.1 FX5U Hardware Connection**

**I. The connector is on the left side of the FX5U and uses RS485 connections**

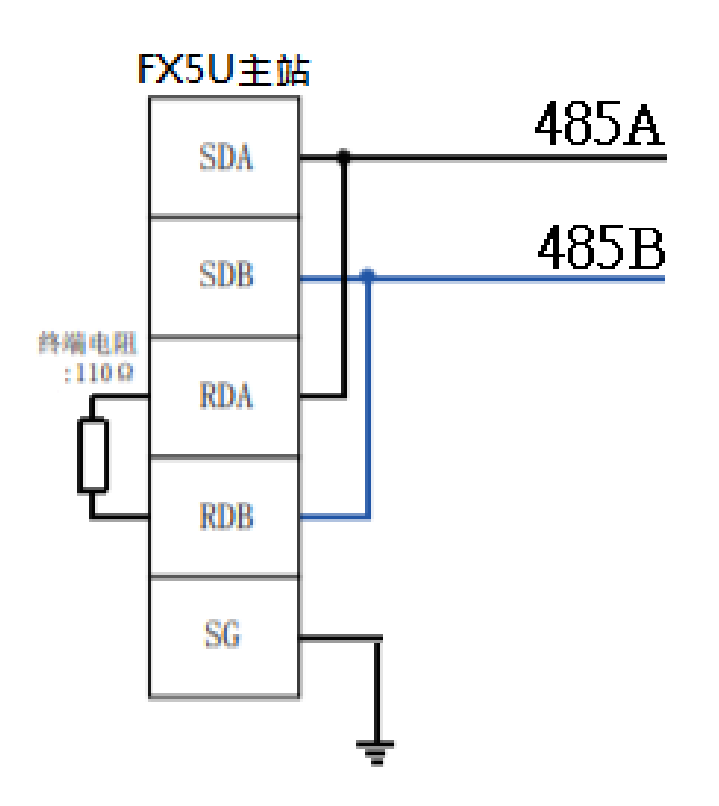

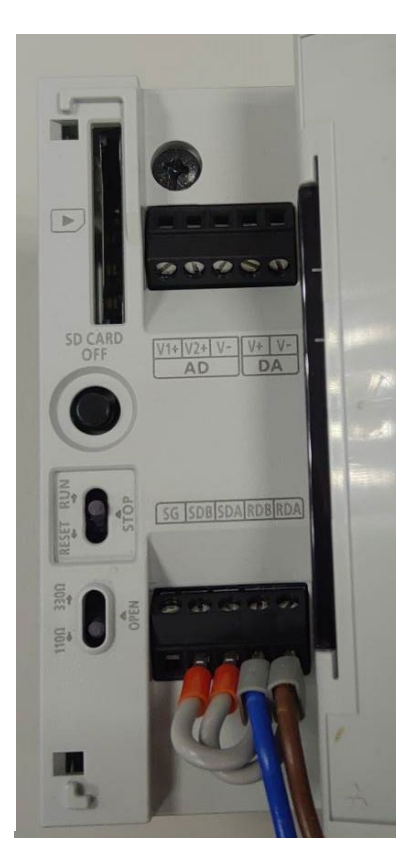

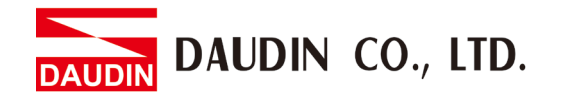

**II. Connect the COM (RS485 A, B) on the left of the FX5U to the interface module (1/2) to convert it to a RJ45 connector before connecting it to the main controller**

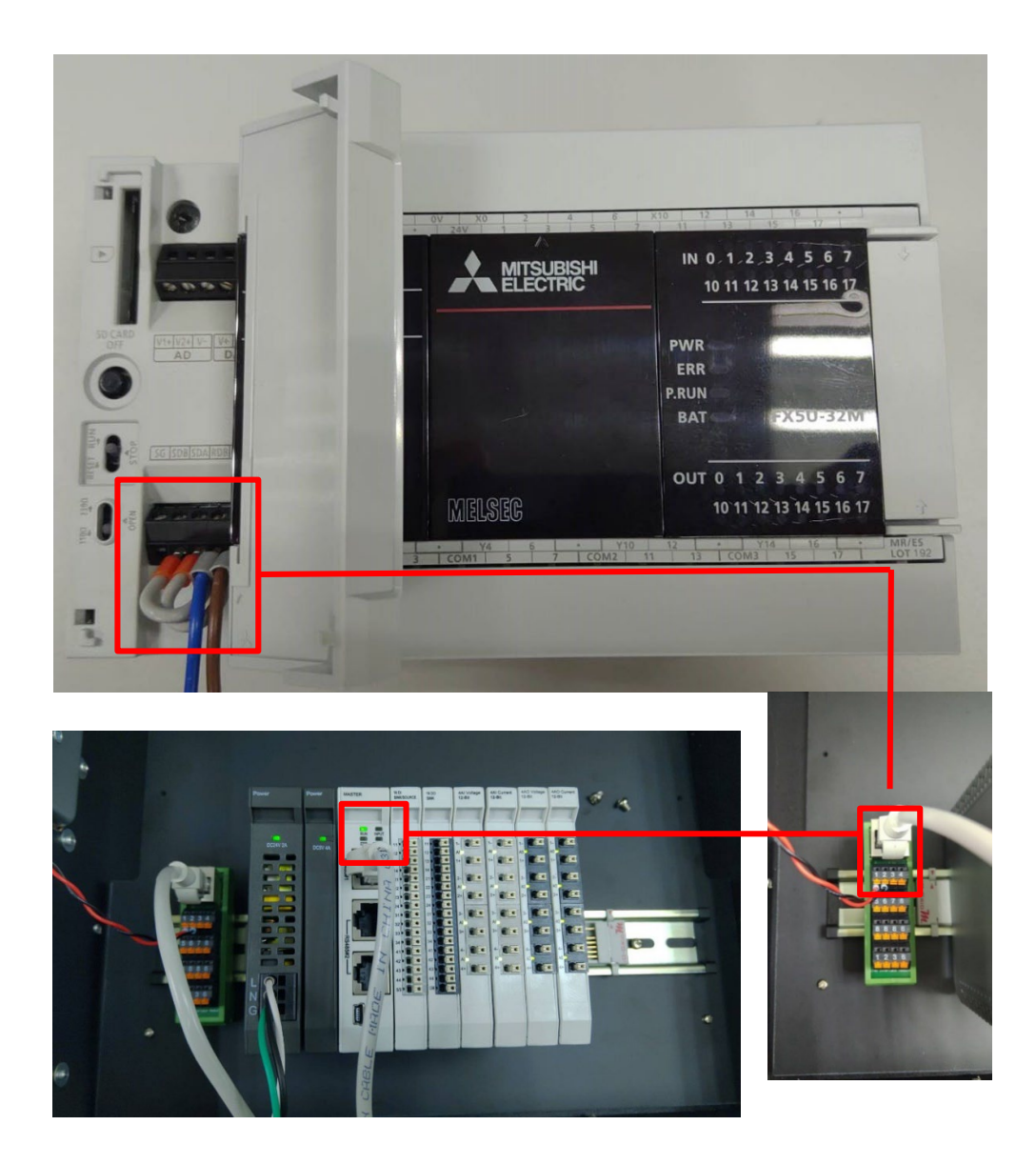

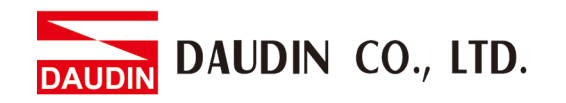

## <span id="page-5-0"></span>**2.2 FX5U Connection Setup**

**I. Launch GX Works3 and select the "Parameters" menu from the "Navigate" on the left side, then click on "485 Connector" under the "Module Parameters" menu**

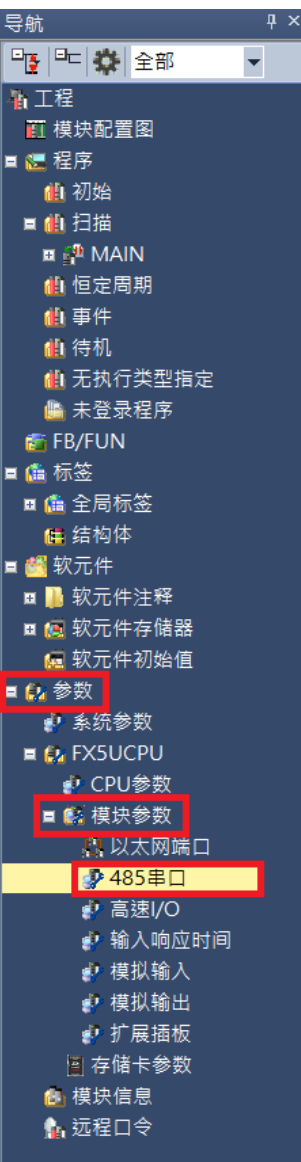

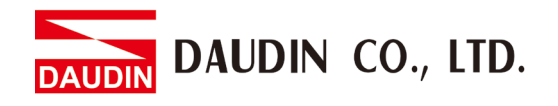

**II. Set up the communication format in "Protocol Format"**

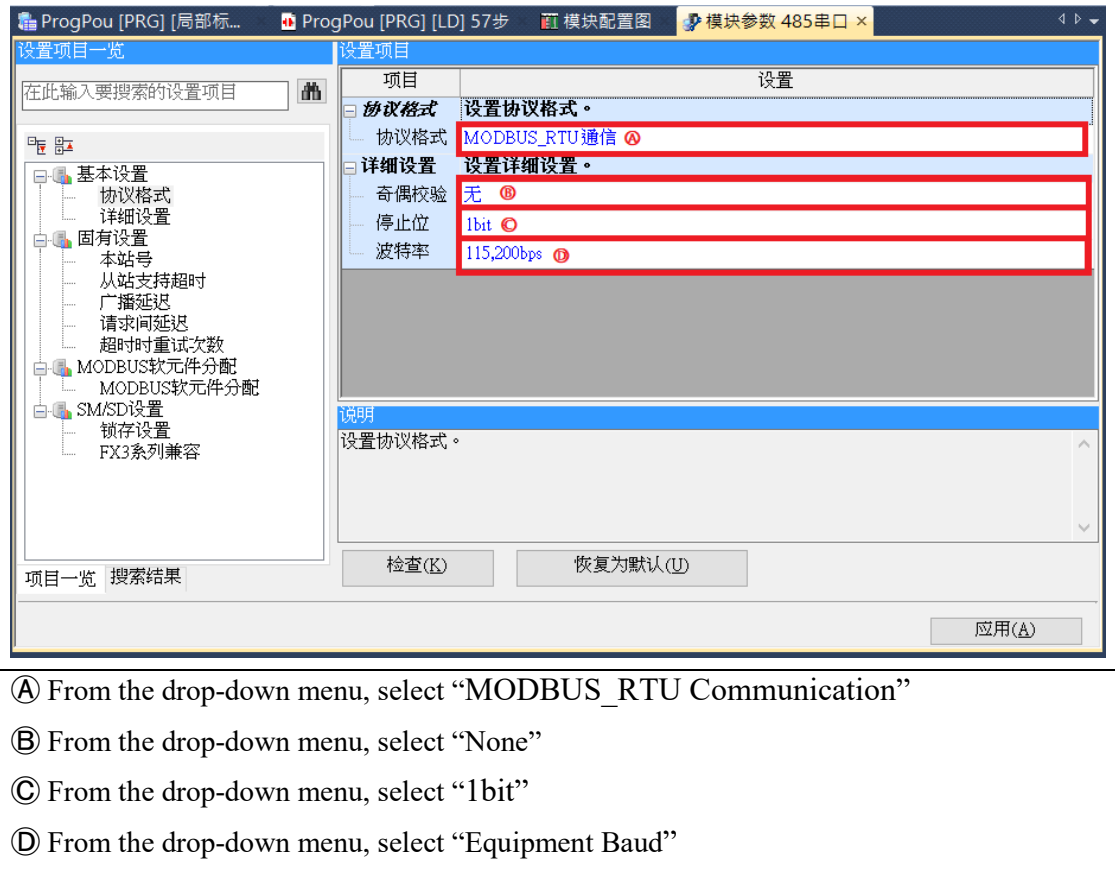

 $\mathbb{X}$ The communication format setting must be consistent with  $\mathbf{z}$   $\mathbf{z}$  =  $\mathbf{z}$ 

#### **III. Reading of the communication register**

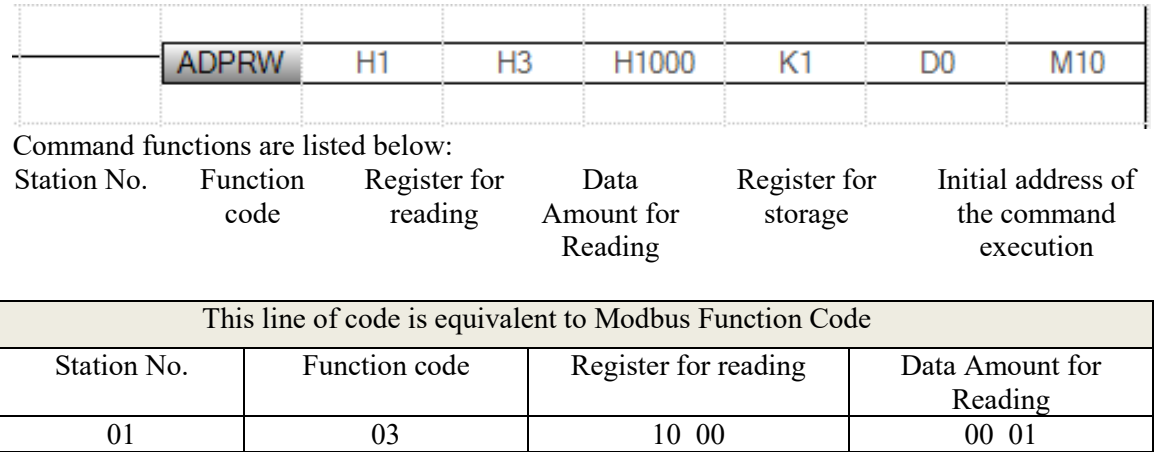

#### **IV. Writing of the communication register**

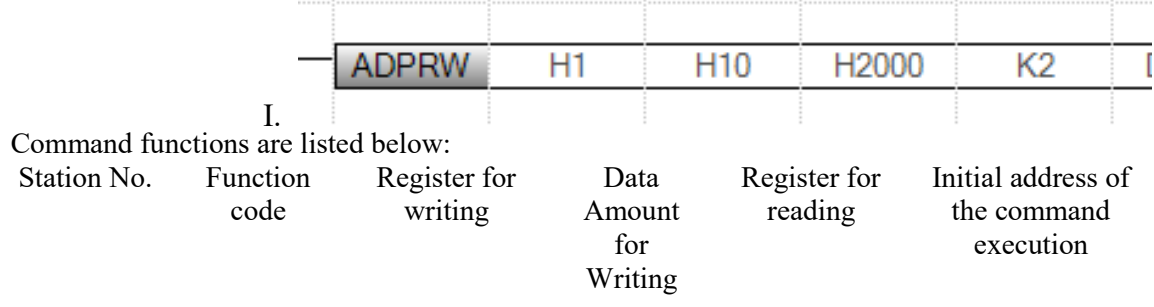

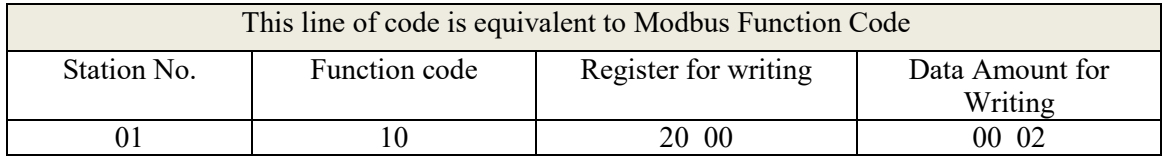

Notes:

 $\frac{1}{2}$ io-GRID  $\frac{1}{2}$ 's first GFDI-RM01N has the register address at 1000(HEX)

 $\frac{1}{2}$  in GRID  $\frac{1}{2}$  in GFDO-RM01N has the register address at 2000(HEX)

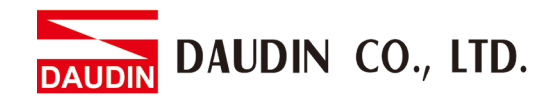

#### **V. Programming Example:**

Control with one GFDI-RM01N and one GFDO-RM01N

When DI\_1000.0 has received a signal and is triggered, DO\_2000.0 will output a signal

as it is connected

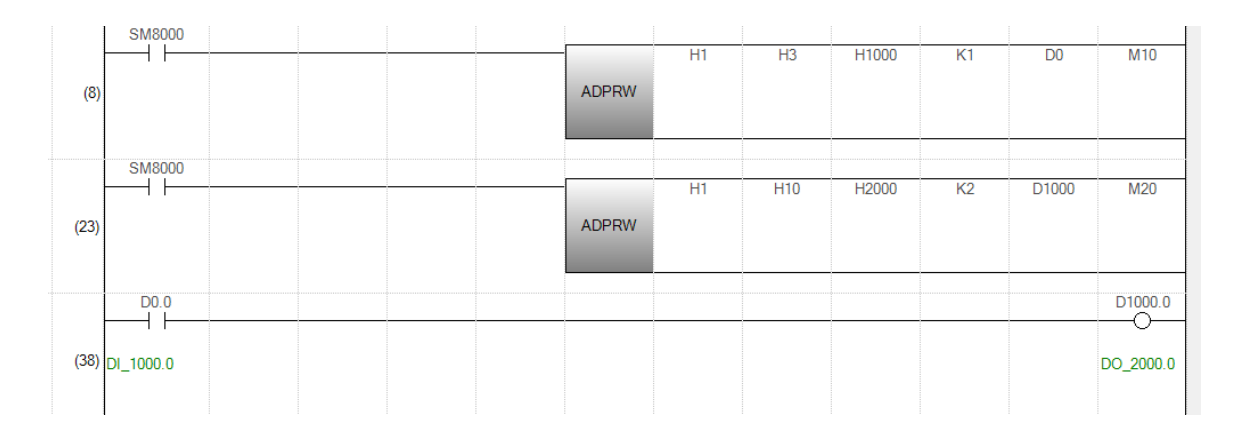